## **So bringen Sie Tablet & Notebook per Handy ins Internet**

## **Hotspot auf Android-Handys einrichten**

Hier erfahren Sie, wie Tethering bei Android-Smartphones per WLAN funktioniert.

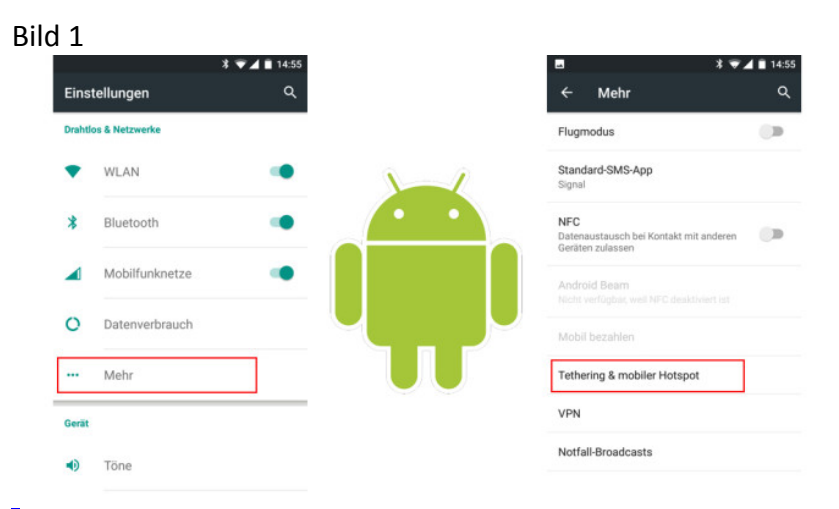

**Öffnen Sie** *Einstellungen***, tippen Sie auf** *Mehr***, dann auf** *Tethering und mobiler Hotspot***.** 

**\_\_\_\_\_\_\_\_\_\_\_\_\_\_\_\_\_\_\_\_\_\_\_\_\_\_\_\_\_\_\_\_\_\_\_\_\_\_\_\_\_\_\_\_\_\_\_\_\_\_\_\_\_\_\_\_\_\_\_\_\_\_\_\_\_\_\_\_\_\_\_\_\_\_\_\_** 

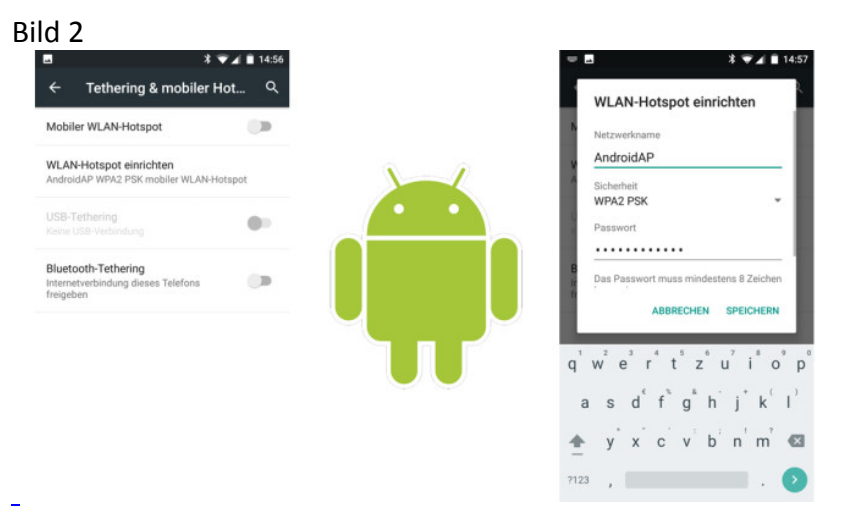

**Es folgt ein Tipp auf** *WLAN-Hotspot einrichten***.** Ein Passwort für die WPA2-Verschlüsselung ist bereits eingetragen, doch es lässt sich jederzeit ändern. Gleiches gilt für den Namen des mobilen Hotspots. **Zuletzt schieben Sie den Schalter neben** *Mobiler WLAN-Hotspot* **nach rechts, um das Netzwerk zu aktivieren.**

**Am PC** müssen Sie sich **verfügbare WLAN-Netzwerke** anzeigen lassen, den **mobilen Hotspot auswählen und das Passwort eingeben.**

#### **Bluetooth-Verbindung**

Zunächst aktivieren Sie unter *Einstellungen, Drahtlos & Netzwerke*, "Bluetooth". Im Anschluss aktivieren Sie unter *Einstellungen*, *Drahtlos & Netzwerke, Tethering & mobiler Hotspot* den Menüpunkt "Bluetooth-Tethering". Nun müssen Sie noch eine Bluetooth-Verbindung zwischen Handy und PC herstellen.

#### **USB-Kabelverbindung**

Im Smartphone aktivieren Sie "USB-Tethering" unter *Einstellungen*, *Drahtlos & Netzwerke* und *Tethering & mobiler Hotspot*. Das Handy und den PC oder das Tablet verbinden Sie mit einem USB-Kabel.

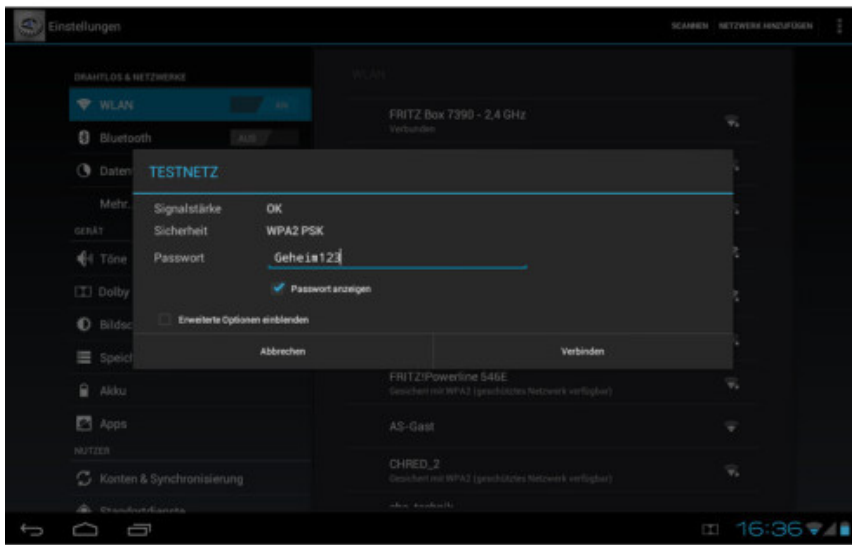

# **Android-Tablet mit dem Hotspot verbinden**

Wechseln Sie in die Einstellungen. Dort muss der WLAN-Schalter auf "Ein" stehen. Nach einem Tipp auf *WLAN* wählen Sie Ihr Handy aus, geben das Kennwort ein und tippen auf *Verbinden*. Fertig!

\_\_\_\_\_\_\_\_\_\_\_\_\_\_\_\_\_\_\_\_\_\_\_\_\_\_\_\_\_\_\_\_\_\_\_\_\_\_\_\_\_\_\_\_\_\_\_\_\_\_\_\_\_\_\_\_\_\_\_\_\_\_\_\_\_\_\_\_\_\_\_\_\_\_\_  $\overline{a}$ 

### Bild 4

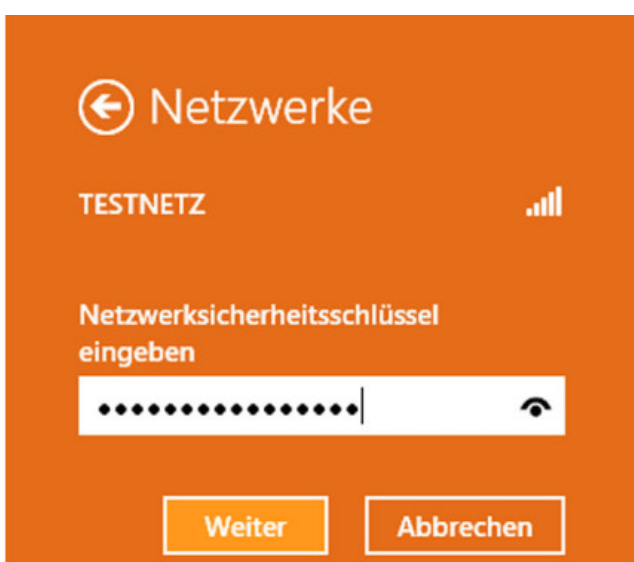

## **Notebook mit dem Hotspot verbinden**

Das klappt wie mit jedem normalen WLAN auch: Klicken Sie auf dem Desktop rechts unten auf das WLAN-Symbol und in der Liste aufs gewünschte Netzwerk. Klicken Sie auf *Verbinden*, geben Sie das Kennwort ein und bestätigen Sie mit *OK*.